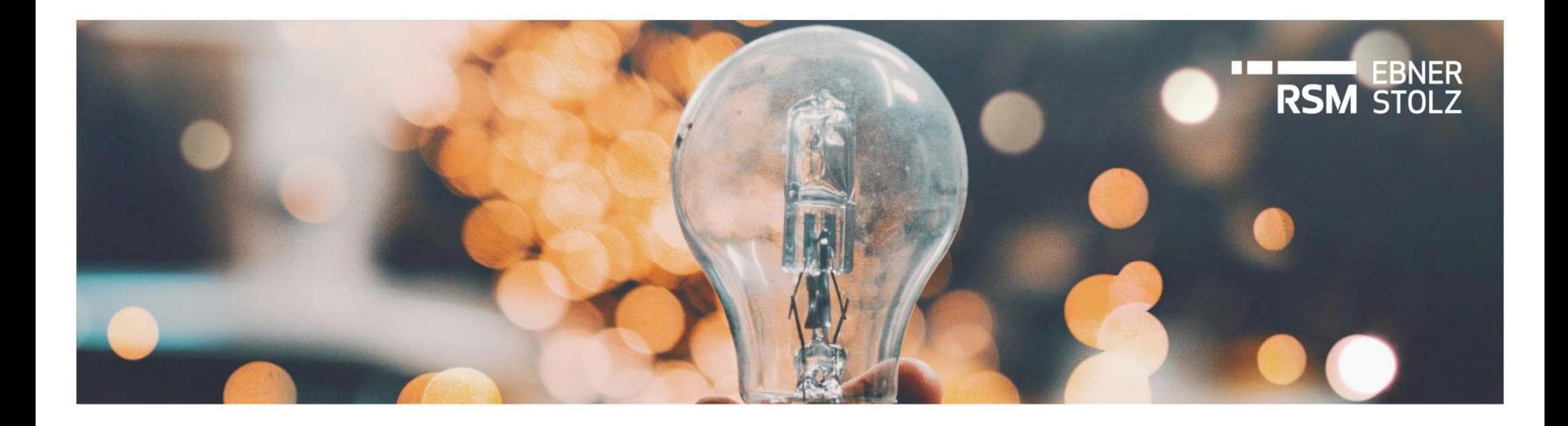

# **Benutzerverwaltung in LucaNet**

RSM Ebner Stolz Tipp

Juli 2022

## Problemstellung und Zielsetzung

**Die Benutzerverwaltung in LucaNet erfolgt durch Benutzer mit der Benutzerrolle 'Master' bzw. 'Administrator' – in unserem Tipp beantworten wir dazu die wichtigsten Fragen**

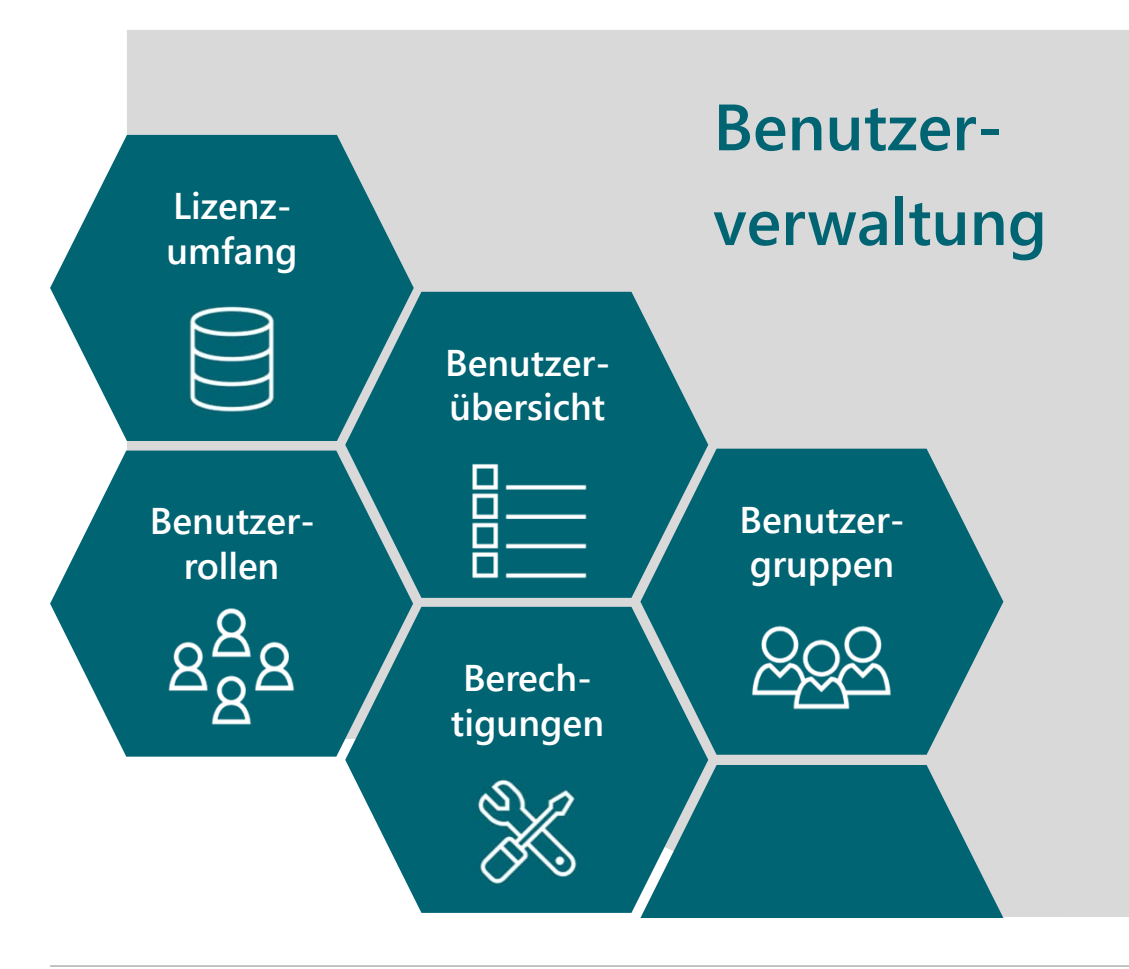

- › Welche Benutzerrollen gibt es in LucaNet?
- › Welche Berechtigungen haben die einzelnen Benutzer?
- › Wie viele und welche Benutzer sind in der Datenbank lizenziert?
- › Wie viele und welche Benutzer sind in der Datenbank angelegt?
- › Wann ist die Einrichtung einer Benutzergruppe sinnvoll?
- › Wie können Berechtigungen einer Benutzergruppe auf Benutzer übertragen werden?

## **Inhaltsverzeichnis**

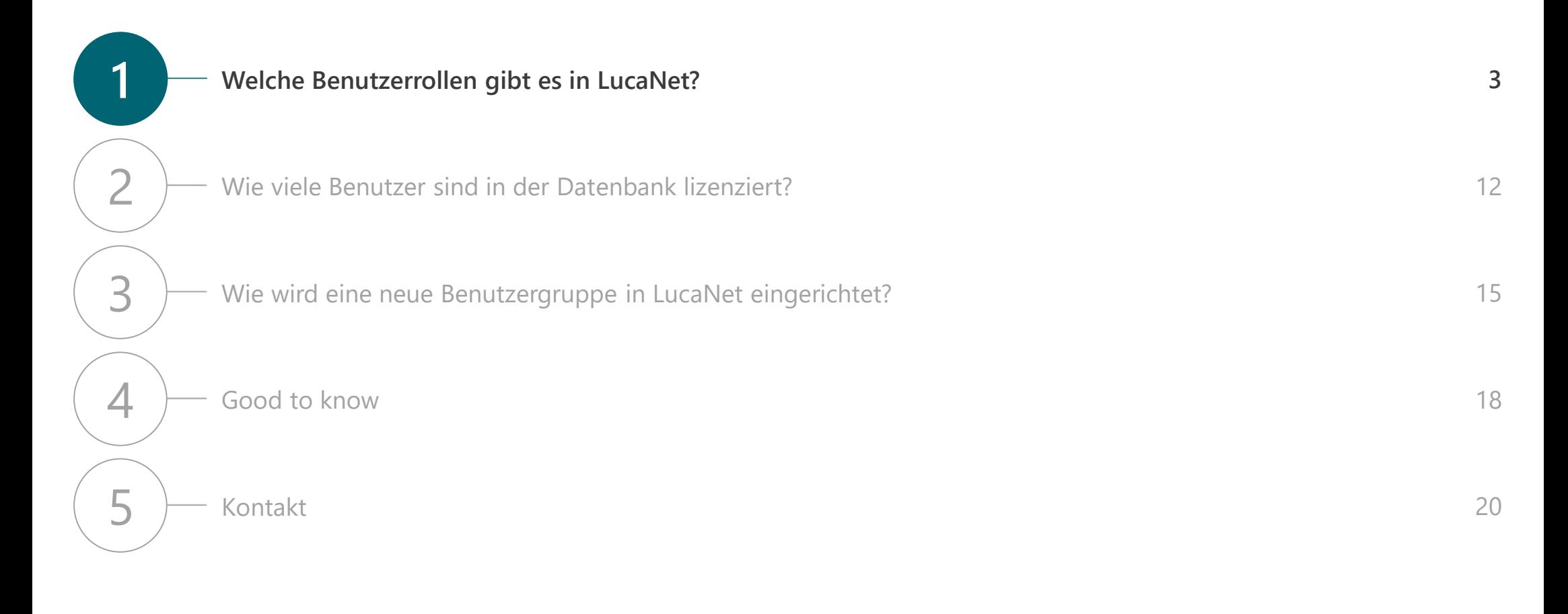

## Benutzerverwaltung und Datenmodell

**Benutzerrollen werden definiert in Bezug auf den Zugriff auf die Benutzerverwaltung und auf das Datenmodell**

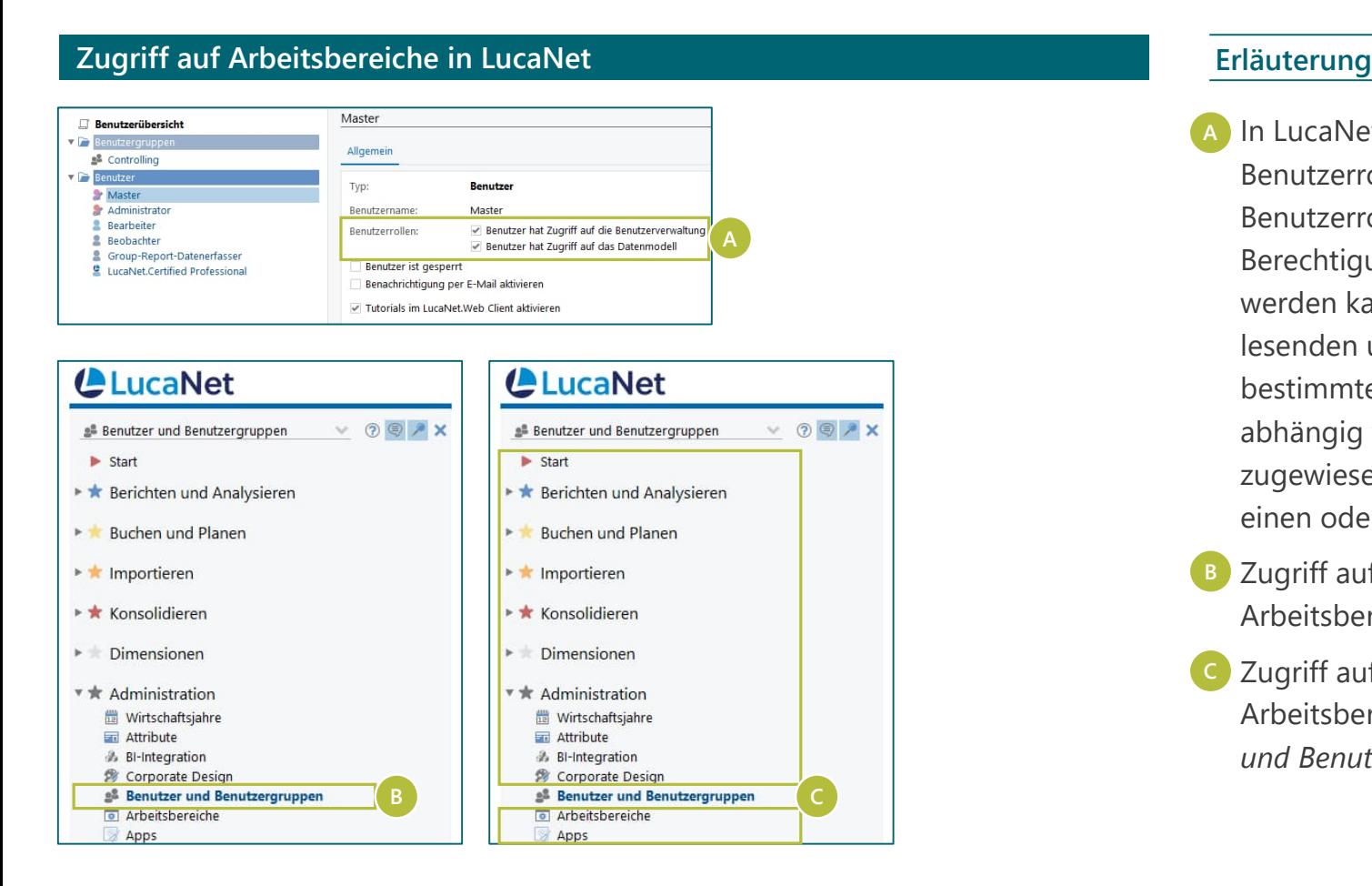

- › In LucaNet können Benutzer mit bestimmten Benutzerrollen angelegt und konfiguriert werden. Die Benutzerrollen definieren den maximalen Berechtigungsrahmen, der einem Benutzer gewährt werden kann. Jede Benutzerrolle ermöglicht den lesenden und/oder schreibenden Zugriff auf einen bestimmten Bereich in der LucaNet-Software. D. h. abhängig von den Benutzerrollen, die ein Benutzer zugewiesen bekommt, hat der Benutzer Zugriff auf einen oder auf beide der folgenden Bereiche: **A**
- **B** Zugriff auf die Benutzerverwaltung, d. h. auf den Arbeitsbereich *Benutzer und Benutzergruppen*
- › Zugriff auf das **Datenmodell**, d. h. auf alle Arbeitsbereiche exklusive dem Arbeitsbereich *Benutzer und Benutzergruppen* **C**

## Überblick Benutzerrollen

**Die Benutzerrollen definieren den** *maximalen Berechtigungsrahmen***, der einem Benutzer gewährt werden kann. Folgende Benutzerrollen sind in LucaNet verfügbar:**

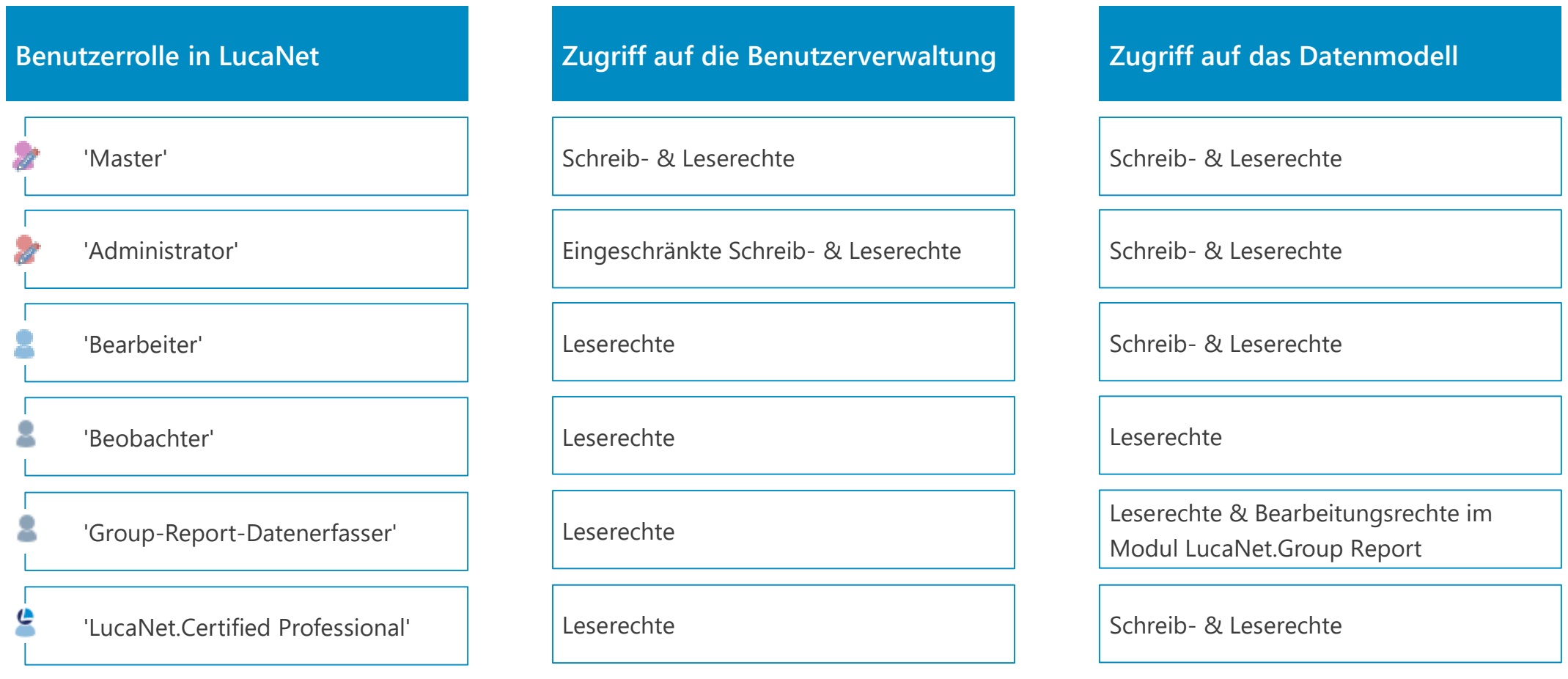

## Benutzerrolle 'Master'

**'Master' haben volle Zugriffsrechte auf die Benutzerverwaltung und das Datenmodell**

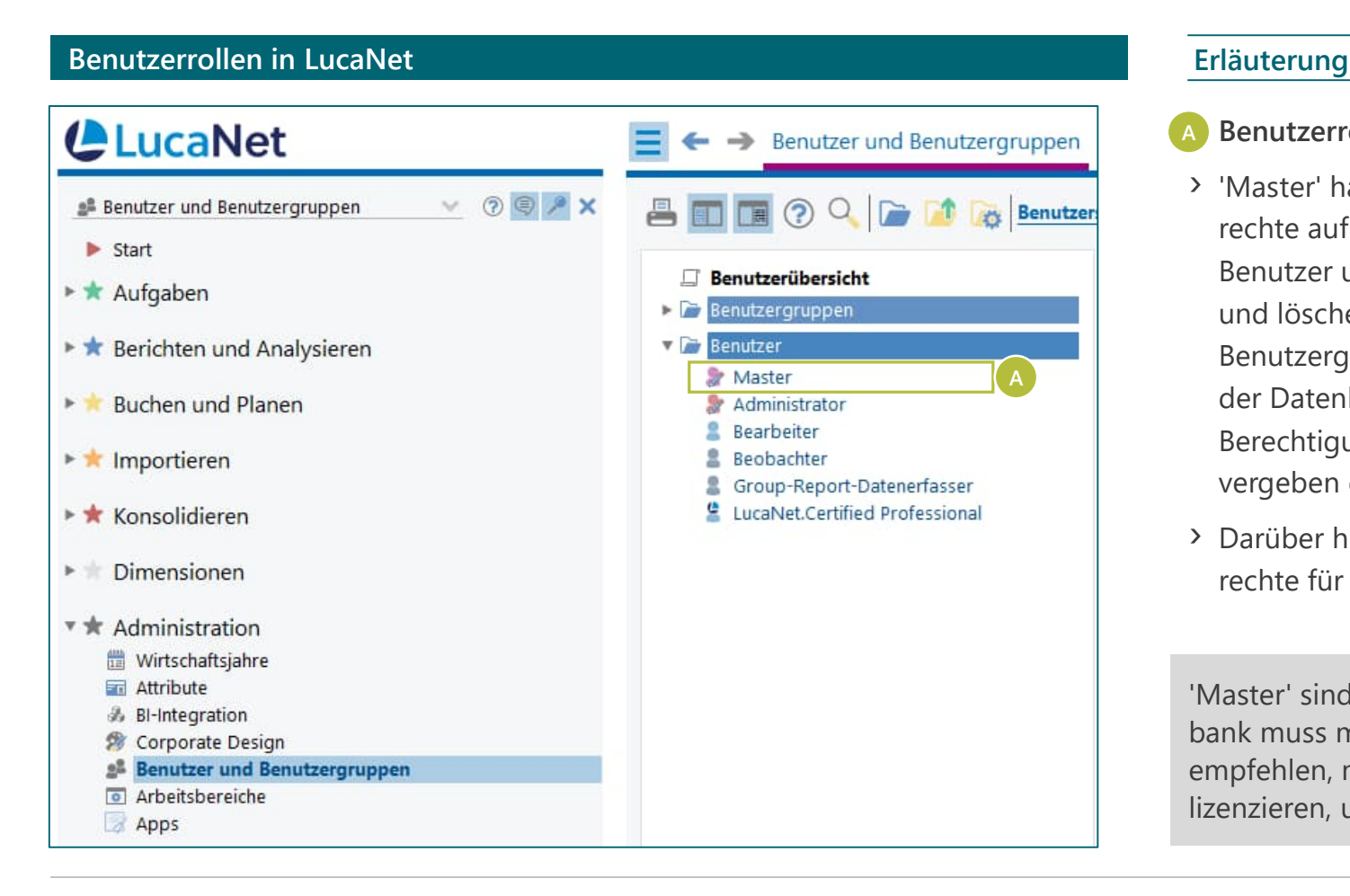

### › **Benutzerrolle 'Master' A**

- › 'Master' haben uneingeschränkte Schreib- und Leserechte auf die Benutzerverwaltung. Sie können alle Benutzer und Benutzergruppen anlegen, bearbeiten und löschen, die Berechtigungen für alle Benutzer und Benutzergruppen bearbeiten, die Kennwortrichtlinien der Datenbank bearbeiten und definieren, welche Berechtigungen Administratoren an andere Benutzer vergeben dürfen.
- › Darüber hinaus können 'Master' Schreib- und Leserechte für das Datenmodell erhalten.

'Master' sind Key User in der Datenbank. Pro Datenbank muss mindestens 1 'Master' vorhanden sein. Wir empfehlen, mindestens 2 'Master' pro Datenbank zu lizenzieren, um eine Vertretungsregelung sicherzustellen.

## Benutzerrolle 'Administrator'

**'Administratoren' können in der Benutzerverwaltung lediglich die Berechtigungen vergeben, für die ihnen der 'Master' die Berechtigungsvergabe erteilt hat**

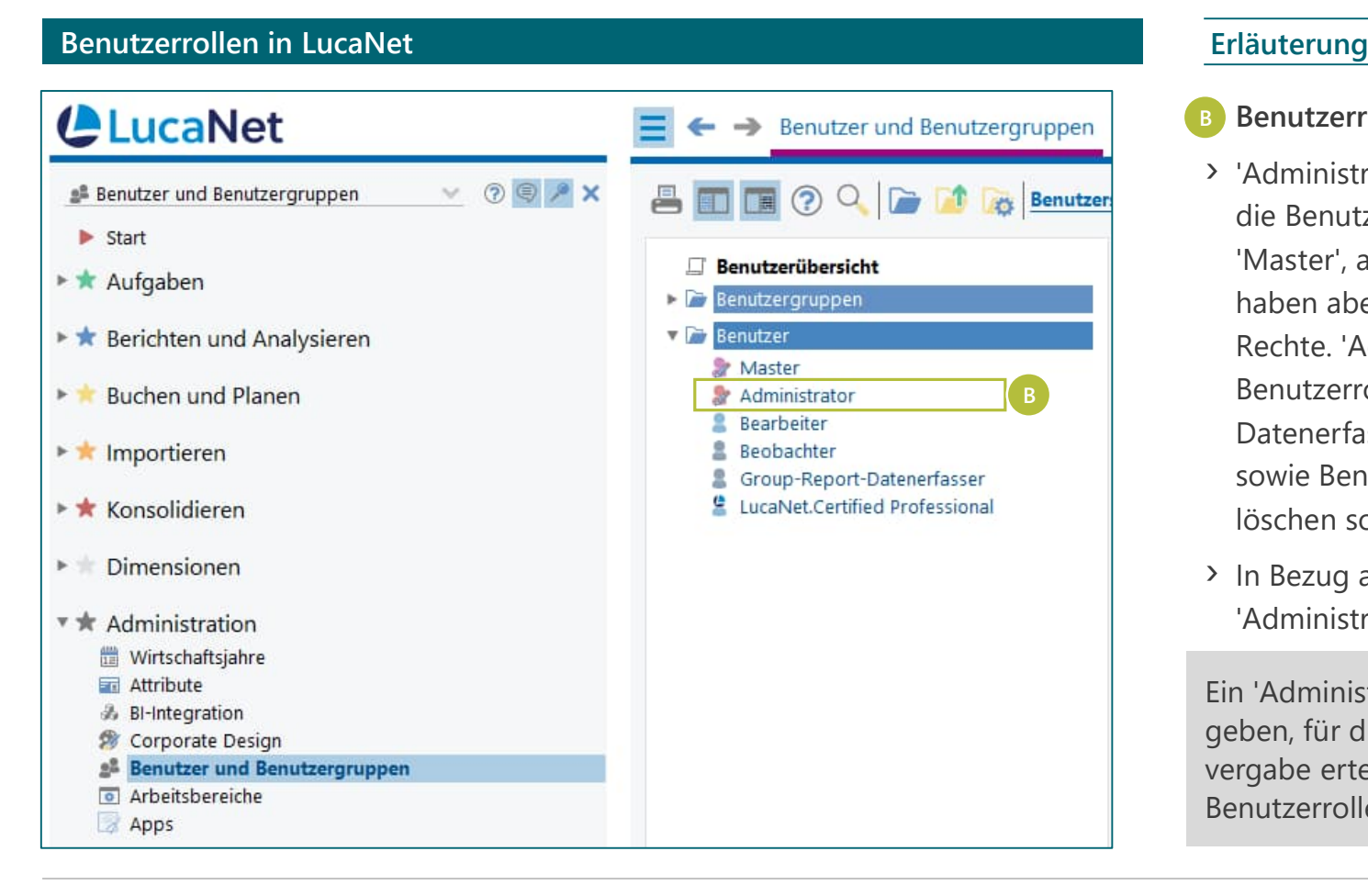

- › **Benutzerrolle 'Administrator' B**
- › 'Administratoren' haben Schreib- und Leserechte auf die Benutzerverwaltung. Sie können, ähnlich wie 'Master', alle Benutzer und Benutzergruppen verwalten, haben aber im Gegensatz zu 'Mastern' eingeschränkte Rechte. 'Administratoren' können Benutzer mit der Benutzerrolle 'Bearbeiter', 'Beobachter', 'Group-Report-Datenerfasser' und 'LucaNet.Certified Professional' sowie Benutzergruppen anlegen, bearbeiten und löschen sowie deren Berechtigungen konfigurieren.
- › In Bezug auf das Datenmodell können auch 'Administratoren' Schreib- und Leserechte erhalten.

Ein 'Administrator' darf nur die Berechtigungen vergeben, für die ihm der 'Master' die Berechtigungsvergabe erteilt hat. Unserer Erfahrung nach wird diese Benutzerrolle in der Praxis selten genutzt.

## Benutzerrolle 'Bearbeiter'

**'Bearbeiter' können nur Leserechte für die Benutzerverwaltung erhalten, haben darüber hinaus aber Schreib- und Leserechte für alle oder bestimmte Arbeitsbereiche des Datenmodells**

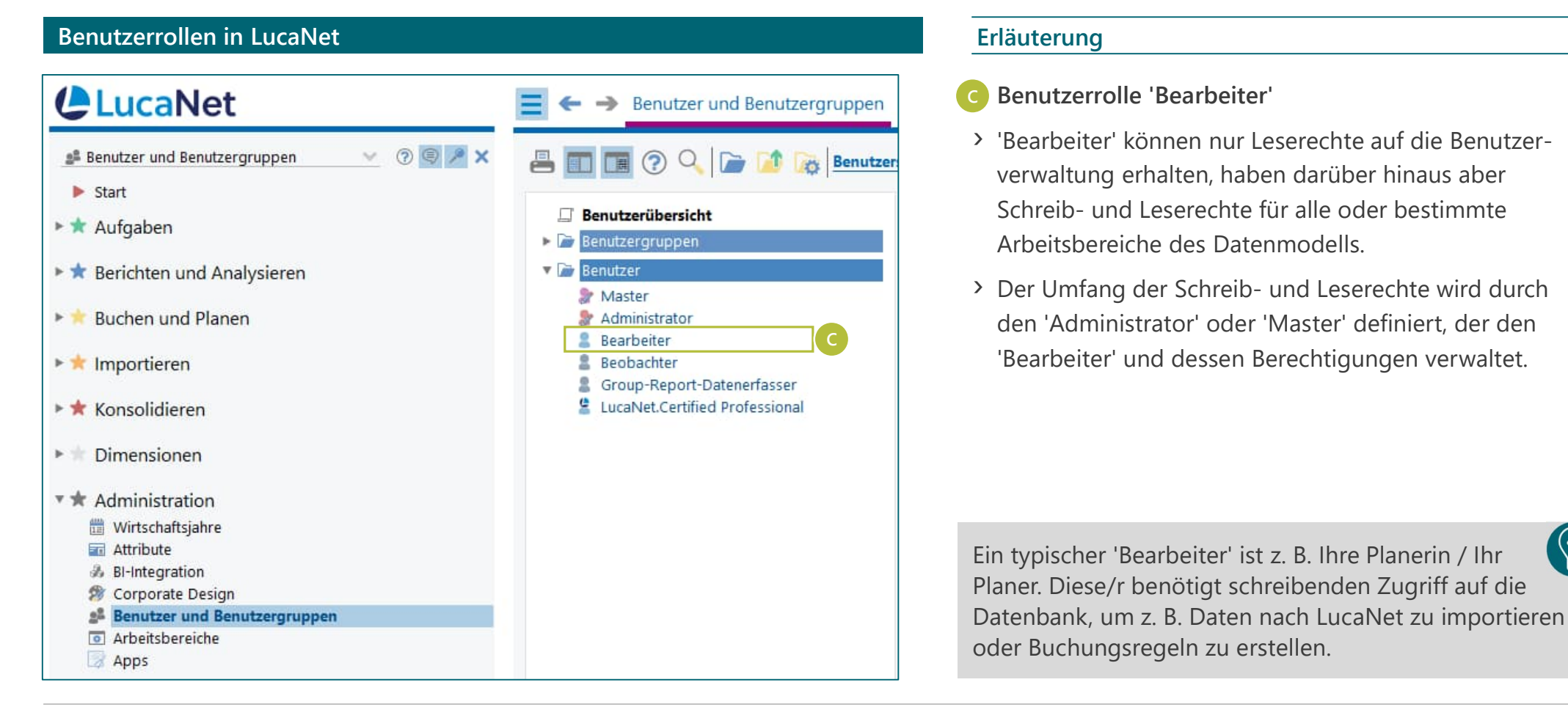

## Benutzerrolle 'Beobachter'

**'Beobachter' haben Leserechte für die Benutzerverwaltung sowie für alle oder bestimmte Arbeitsbereiche des Datenmodells**

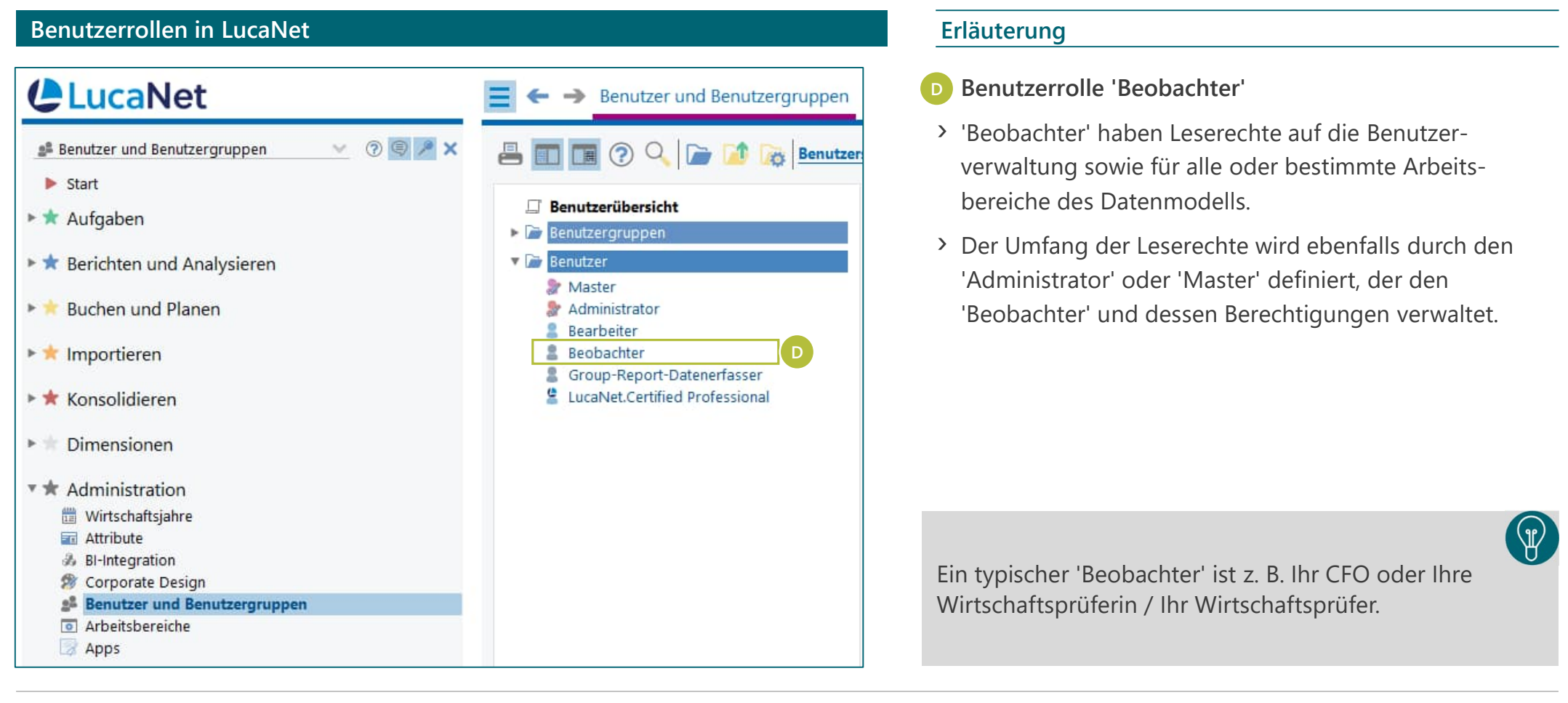

## Benutzerrolle 'Group-Report-Datenerfasser'

**'Group-Report-Datenerfasser' können alle Aufgaben ausführen, die für die Datenerfassung im Modul LucaNet.Group Report benötigt werden, haben ansonsten aber lediglich Leserechte**

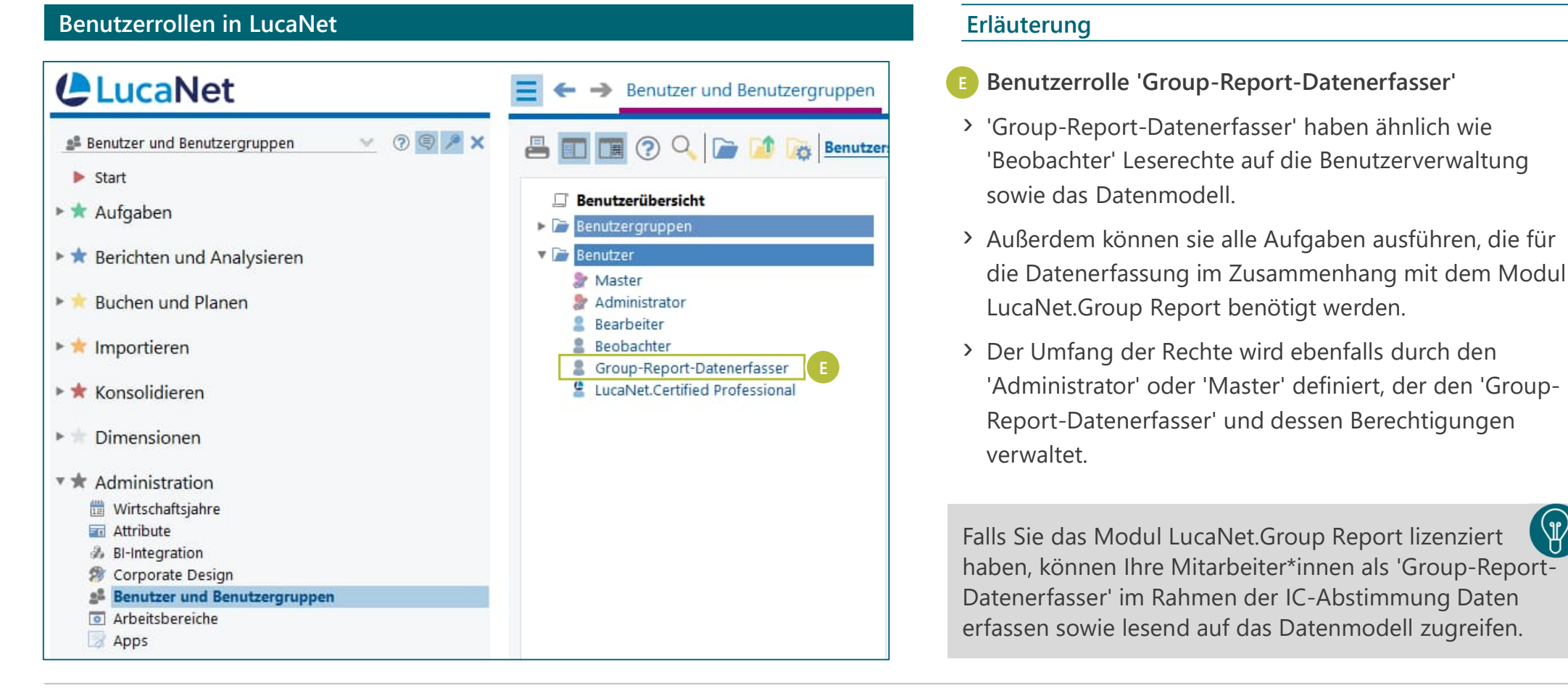

## Benutzerrolle 'LucaNet.Certified Professional'

**Die Nutzung eines LucaNet.Certified Professional-Benutzerkontos ist nur Personen gestattet, die gewisse Nutzungsbedingungen erfüllen**

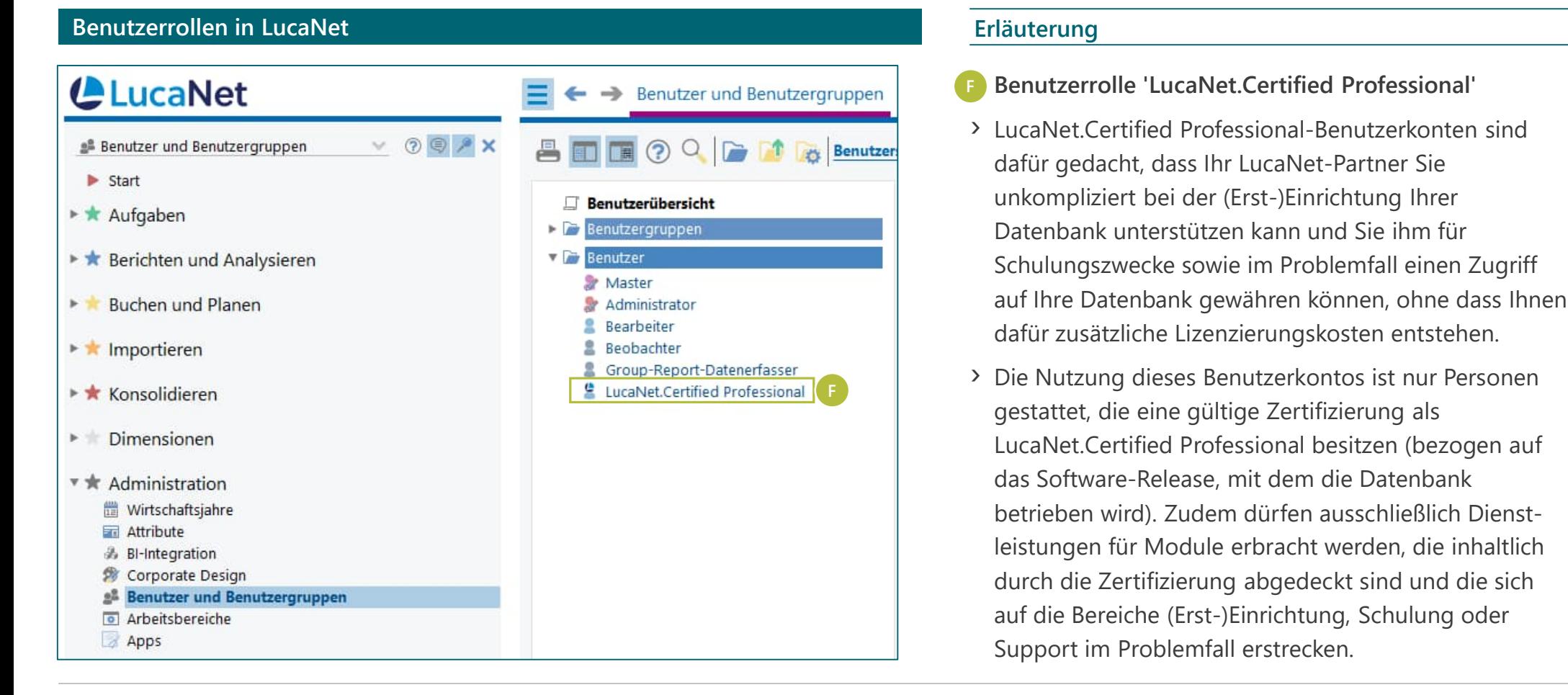

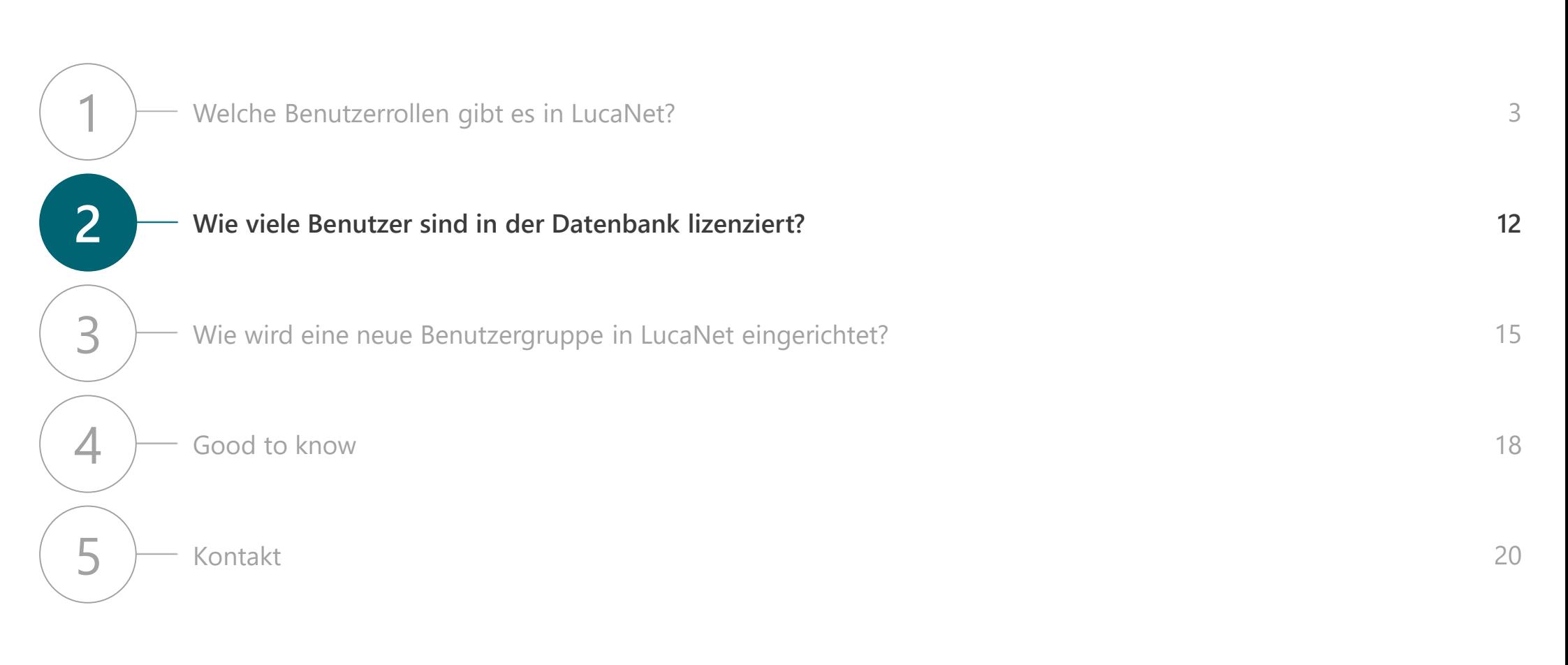

## **Inhaltsverzeichnis**

## Lizenzübersicht

**Wie viele und welche Benutzerlizenzen Ihnen zur Verfügung stehen, können Sie direkt in LucaNet in der Lizenzübersicht prüfen**

### **Lizenzübersicht Erläuterung**

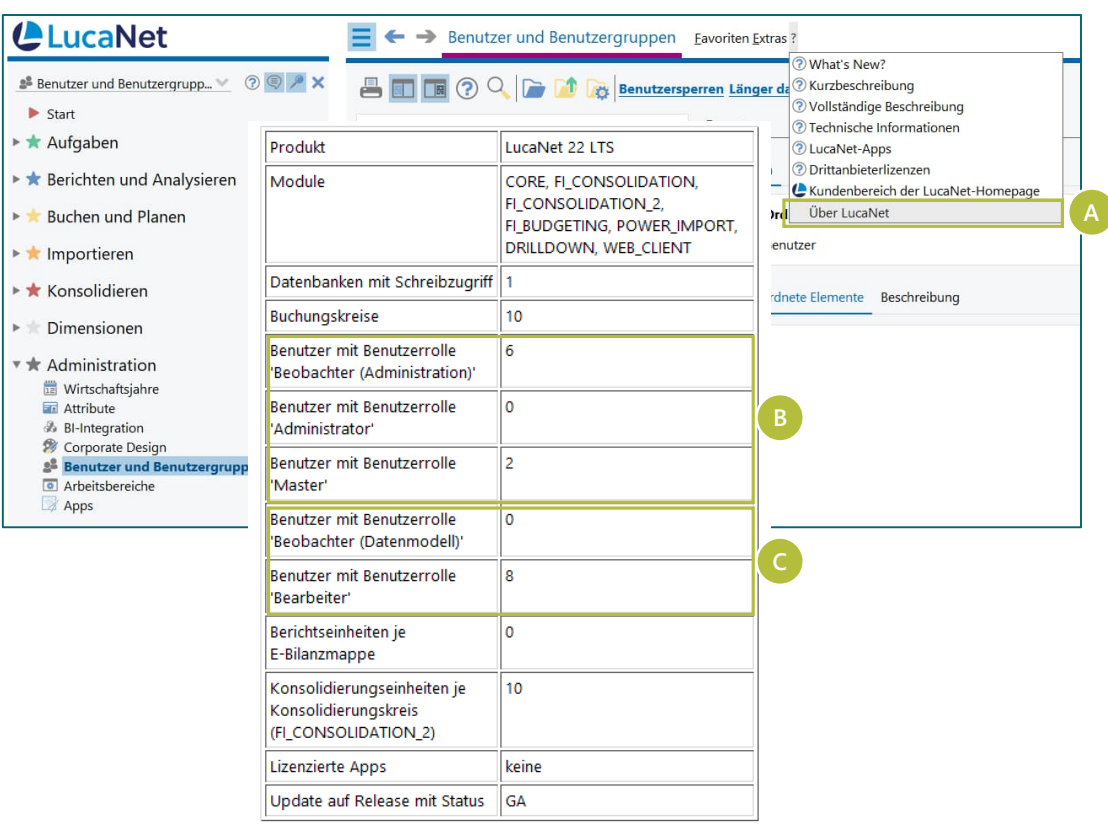

Über das "?" neben dem Reiter "Extras" können Sie den Menüpunkt "**Über LucaNet**" auswählen, unter dem Sie eine Übersicht der lizenzierten Benutzer finden. **A**

In unserem Beispiel sind im Lizenzumfang insgesamt **8 Benutzer** enthalten: **2 'Master' und 6 'Bearbeiter'**.

- **B** 2 Benutzern kann ein schreibender Zugriff auf die Benutzerverwaltung gewährt werden - nämlich den 2 lizenzierten Benutzern mit der Benutzerrolle 'Master'. Die lizenzierten Benutzer mit der Benutzerrolle 'Bearbeiter' können hingegen maximal lesenden Zugriff auf die Benutzerverwaltung erhalten. In der Lizenzübersicht wird dies abgekürzt mit "Beobachter (Administration)".
- **C** In Bezug auf das Datenmodell können in unserem Beispiel alle 8 Benutzer, d. h. die 6 'Bearbeiter' und auch die 2 'Master' schreibenden Zugriff erhalten.

## Benutzerübersicht

**Wie viele und welche Ihrer lizenzierten Benutzer bereits in Verwendung sind, können Sie im Arbeitsbereich** *Benutzer und Benutzergruppen* **prüfen**

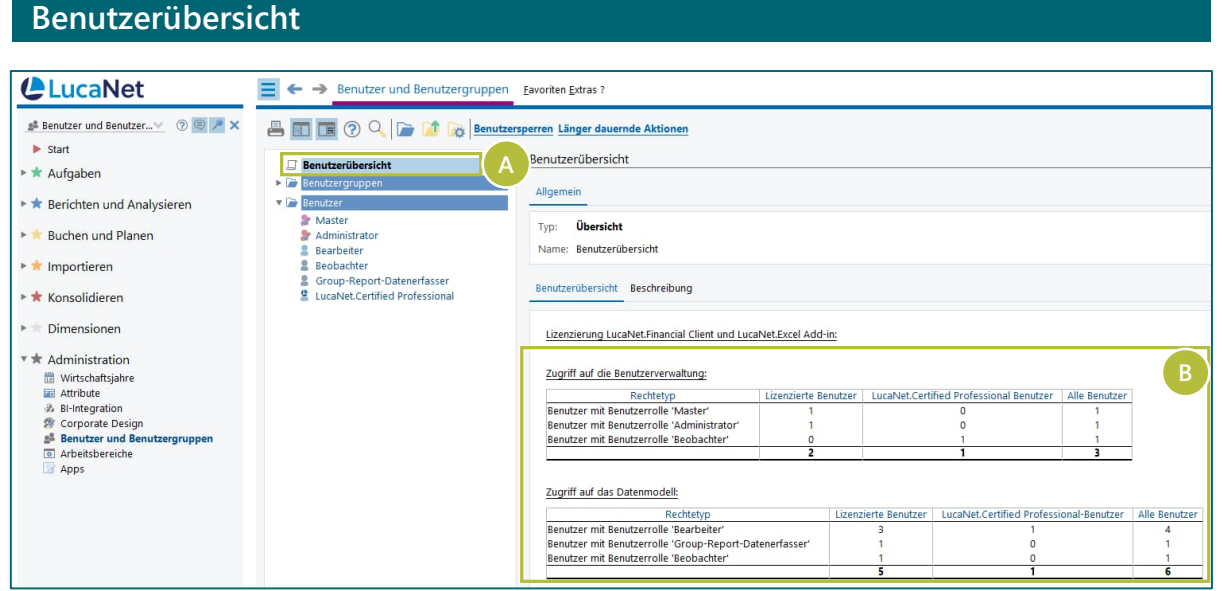

### **Erläuterung**

- Über den Menüpunkt "Benutzerübersicht" im Arbeitsbereich *Benutzer und Benutzergruppen* erhalten Sie eine Übersicht über alle in der Datenbank angelegten Benutzer. **A**
- › In der aufgeführten Tabelle wird dabei differenziert, ob der betreffende Benutzer Zugriff auf das Datenmodell und/oder die Benutzerverwaltung in LucaNet hat. **B**

Bitte beachten Sie, dass sich die Lizenzübersicht nicht unbedingt mit der Benutzerübersicht deckt. Sie können die Rechte jedes Benutzers einschränken und so bspw. einen lizenzierten 'Bearbeiter' als 'Beobachter' konfigurieren – dieser blockiert dann allerdings eine 'Bearbeiter' Lizenz. Die Lizenzübersicht zeigt also die maximal mögliche Anzahl der Benutzer je Benutzerrolle, die Benutzerübersicht hingegen die in der Datenbank tatsächlich angelegten Benutzer.

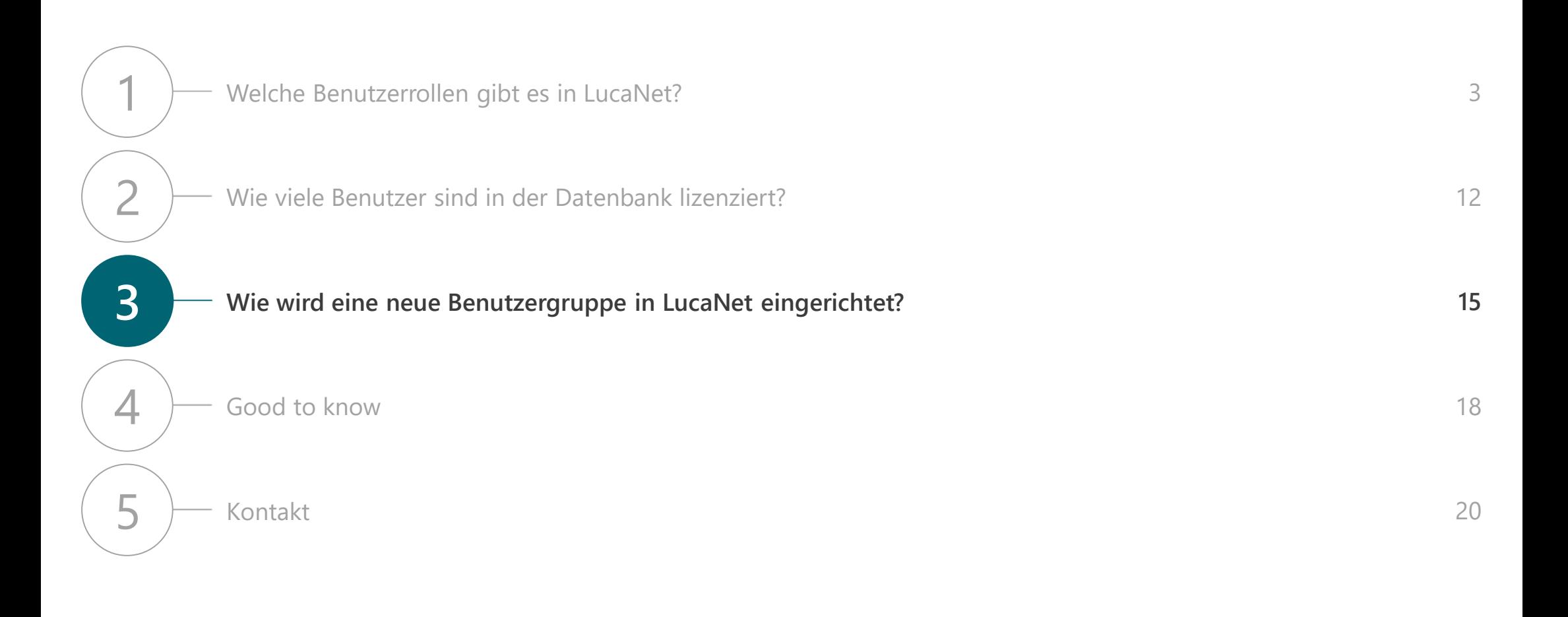

**Inhaltsverzeichnis**

## Benutzergruppen

**Je klarer die Aufgabentrennung in LucaNet, desto sinnvoller ist die Verwendung von Benutzergruppen**

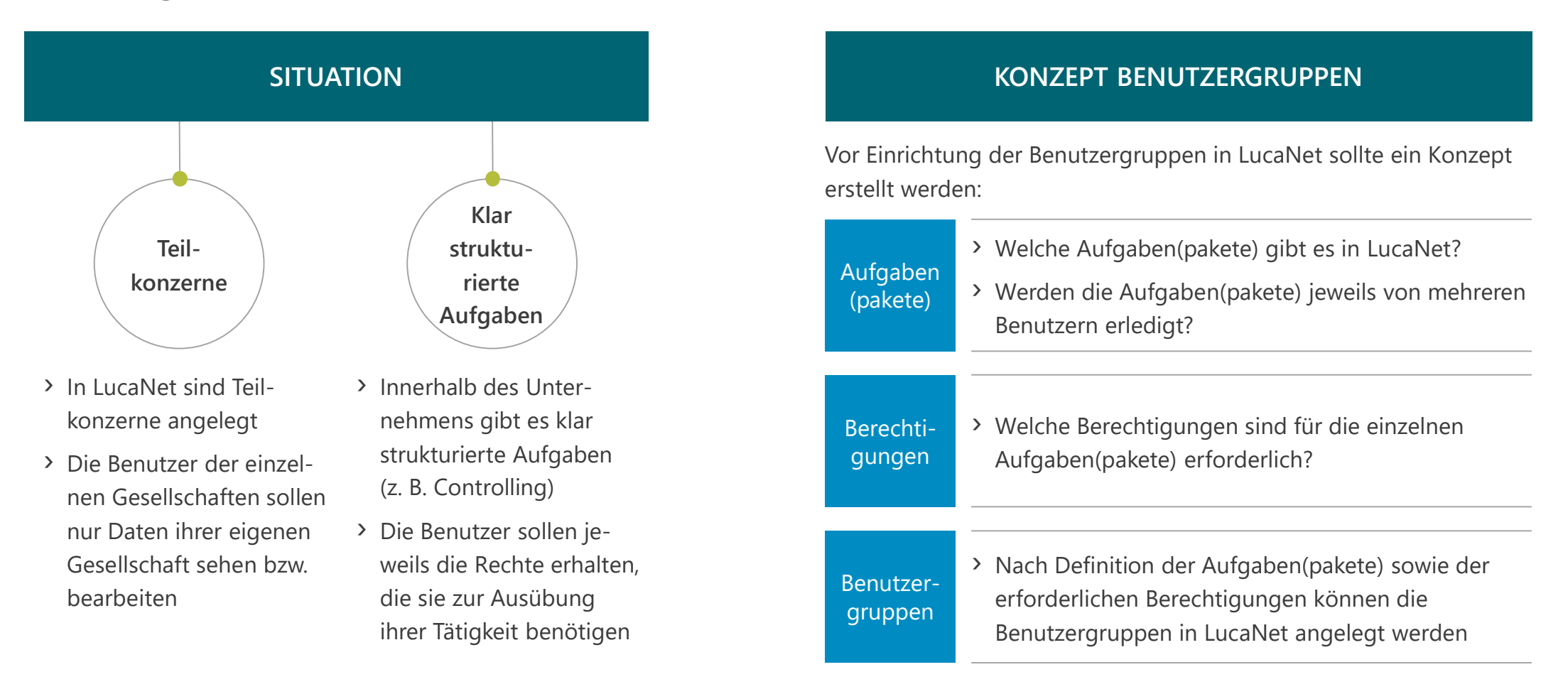

## Benutzergruppen

**Durch die Einrichtung von Benutzergruppen können Sie mehreren Benutzern dieselben Berechtigungen vergeben, ohne dabei jeden Benutzer einzeln konfigurieren zu müssen**

### **Benutzerübersicht Erläuterung LucaNet**  $\equiv$   $\leftrightarrow$  Benutzer und Benutzergruppen Eavoriten Extras <sup>8</sup> Benutzer und Benutzergrupp... ▼ ② ③ <mark>/ ×</mark> **AT R O C F D** Benutzersperren Länger dauernde Aktioner  $\blacktriangleright$  Start Controlling  $\square$  Benutzerübersicht Aufgaber **Renutzerarunni**  $\frac{1}{2}$  Controllin **A** ▶ ★ Berichten und Analysieren Typ: Benutzergruppe Buchen und Planer **X** Master  $\bullet$  Administrato Name: Controlling **\*** Importieren **Rearheiter Rephachter \*** Konsolidieren **Berechtigungen** Zugriff **Dertragene Berechtigungen** Erhaltene Berechtigungen gen an Berechtigungen & Group-Report  $\triangleright$  Dimensionen Die Benutzergruppe überträgt die Bei en an folgende Benutzer und Benutzergrupper **\*** Administration Zugeordnet seit<br>
14.06.2022 | 13:41:11 Unbegrenzt **出版版** Benutzer oder Benutzergruppe Wirtschaftsjahn Bearbeite **En** Attribute 14.06.2022 13:41:11 Unbegrenzt Beobachte & BI-Integration **X** Master 14.06.2022 13:41:11 Unbegrenz Corporate Desig <sup>2</sup> Benutzer und Be Arbeitsbereiche Apps

**Bei der Übertragung von Berechtigungen gilt Folgendes:**

- › Die Berechtigungen des Benutzers / der Benutzergruppe werden **nicht** beschränkt, auch wenn die übertragende Benutzergruppe weniger Berechtigungen hat.
- › Weitergehende Berechtigungen einer Benutzergruppe werden zu den Berechtigungen des Benutzers hinzugefügt. Allerdings können Benutzer niemals mehr Berechtigungen haben als die, die ihnen durch ihre Benutzerrolle zugewiesen sind ('Beobachter' können z. B. keine Schreibrechte erhalten).

 $\left( \mathrm{p}\right)$ 

- › Ein dazu berechtigter Benutzer kann im Arbeitsbereich *Benutzer und Benutzergruppen* jederzeit eine neue Benutzergruppe anlegen. **A**
- Im Reiter "Berechtigungen" können Sie die Berechtigungen der Benutzergruppe konfigurieren – anlog zur Konfiguration von Berechtigungen für einzelne Benutzer. **B**
- Im Reiter "Übertragene Berechtigungen" können Sie aus der Drop-Down Liste bestehende Benutzer und Benutzergruppen auswählen, auf die Sie die Berechtigungen der neuen Benutzergruppe übertragen möchten. **C**
- Im Reiter "Erhaltene Berechtigungen" können Sie Benutzergruppen auswählen, deren bestehende Berechtigungen Sie auf die neue Benutzergruppe übertragen möchten. **D**

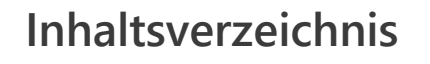

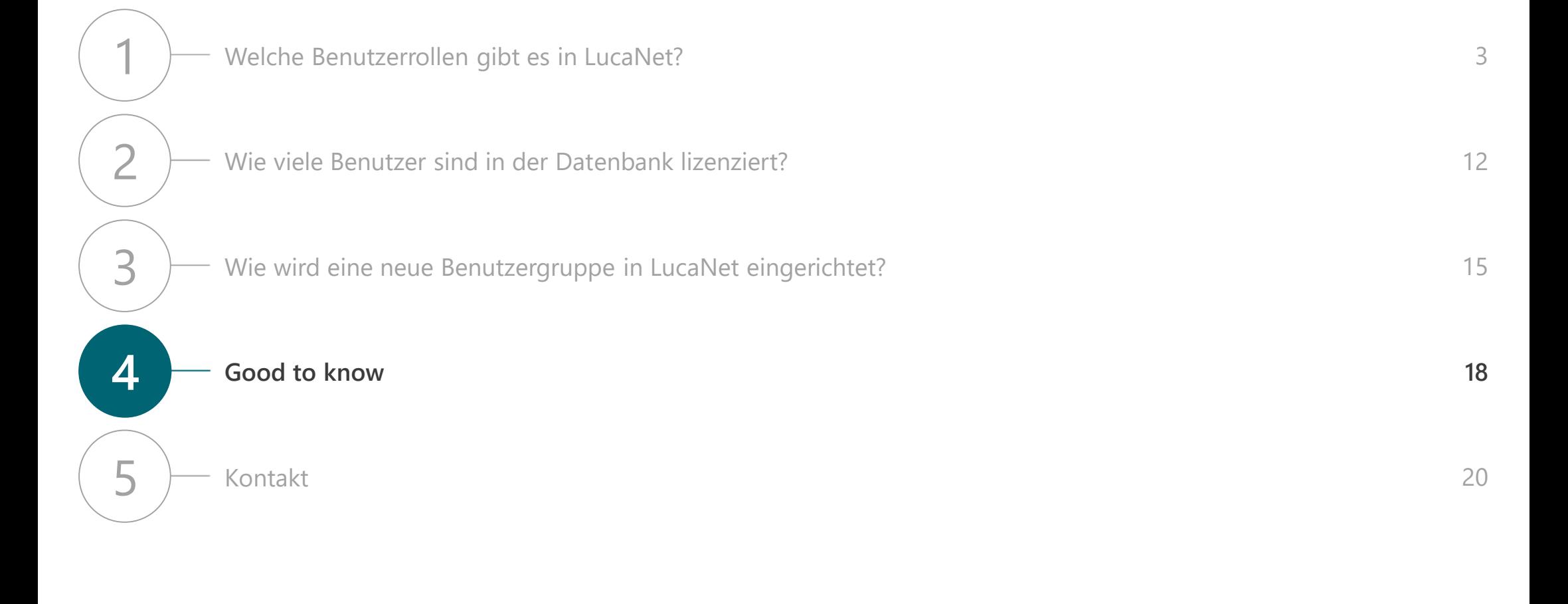

## Good to know

**In der Online-Hilfe finden Sie weitere Erläuterungen zum Thema Benutzer und Benutzergruppen**

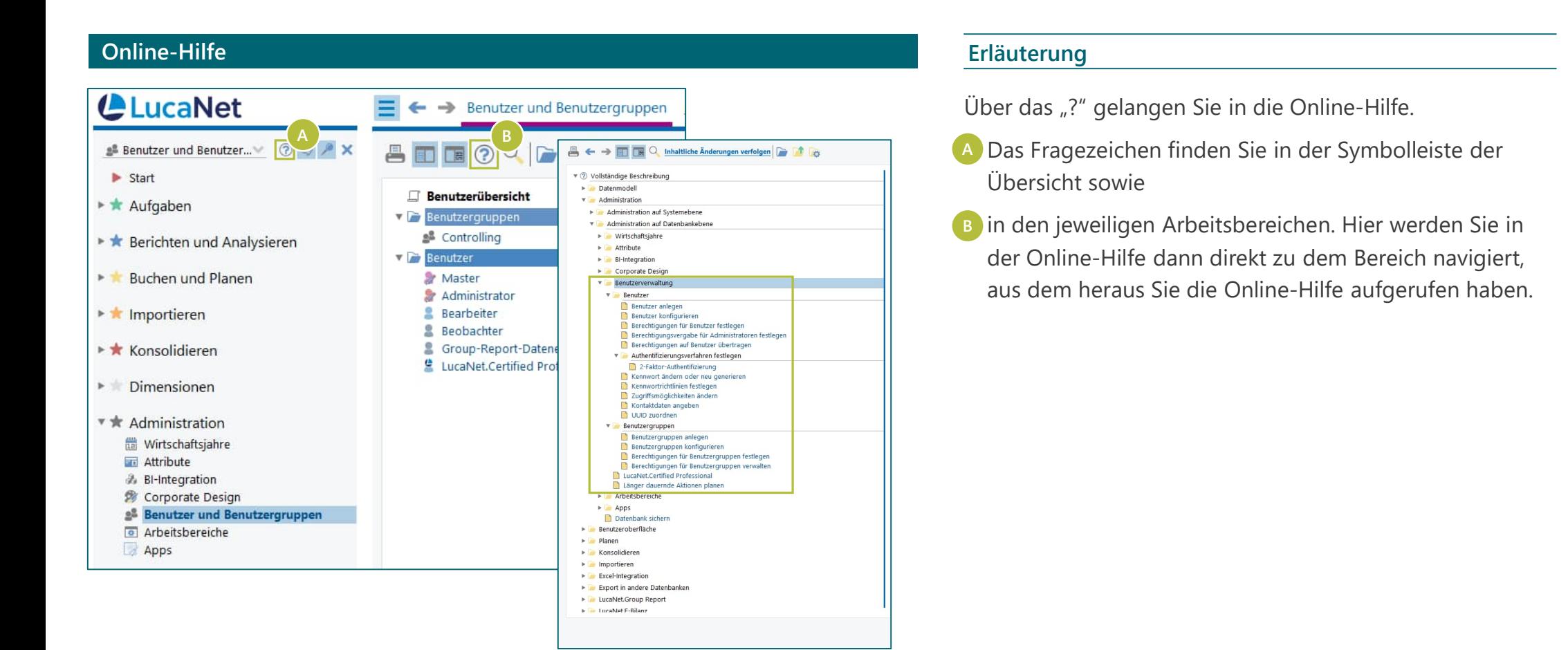

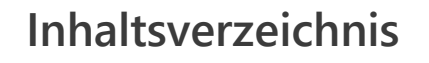

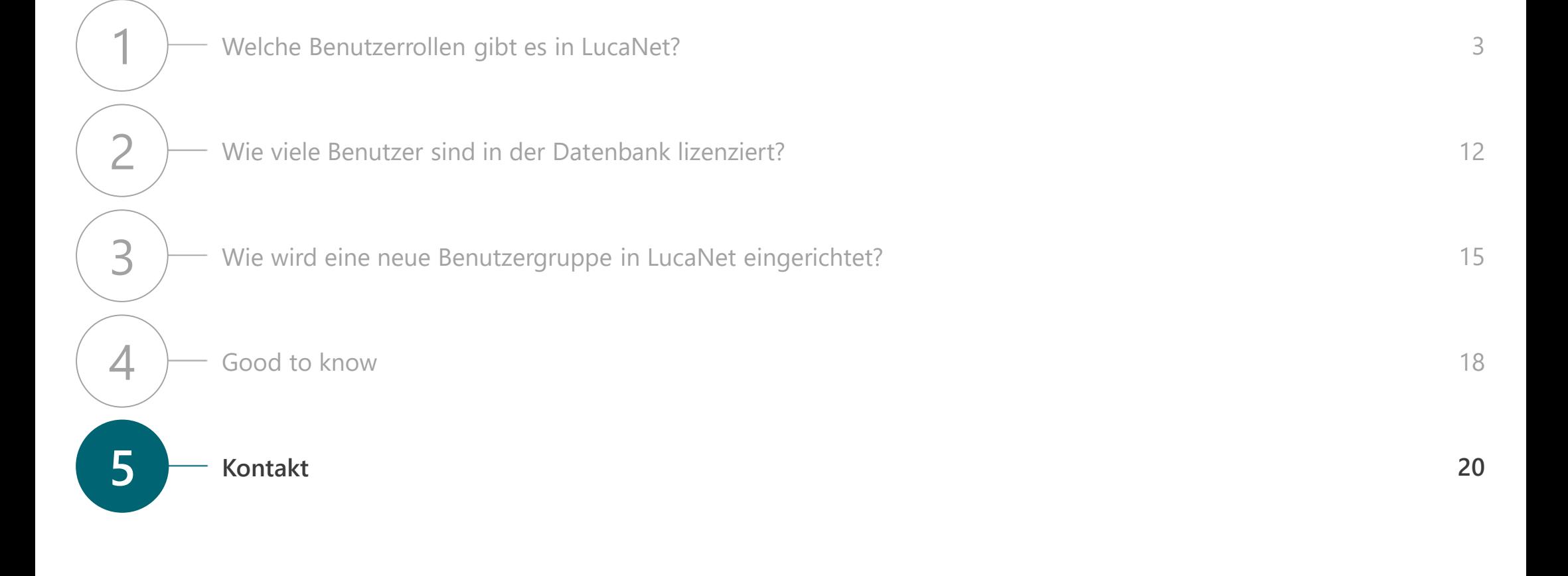

## Kontakt

# **Wir beantworten gerne Ihre Fragen!**

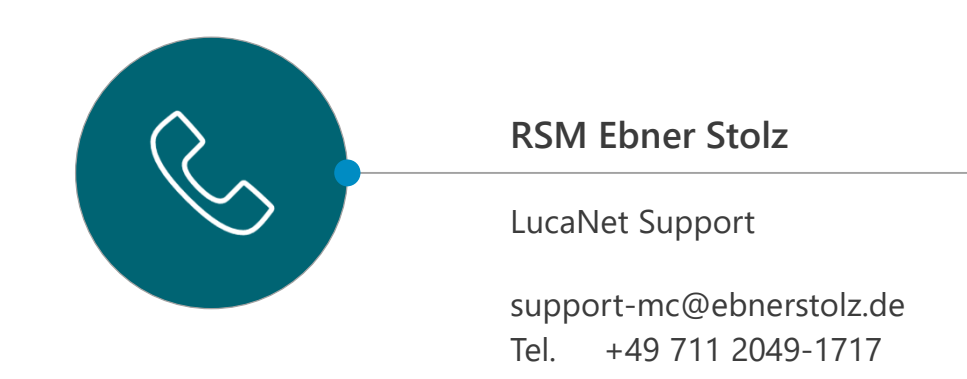

## **RSM EBNER STOLZ Management Consultants GmbH**

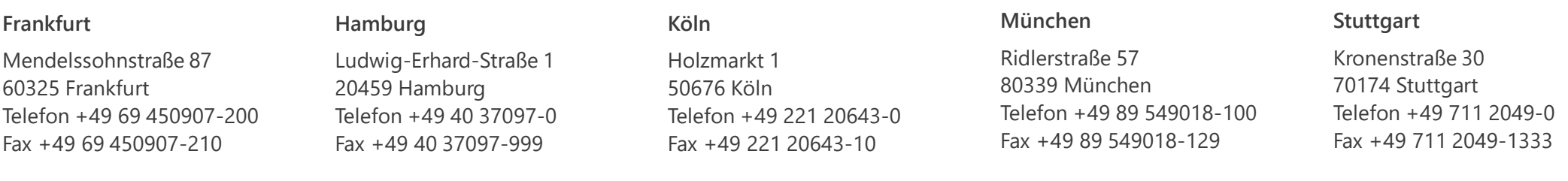